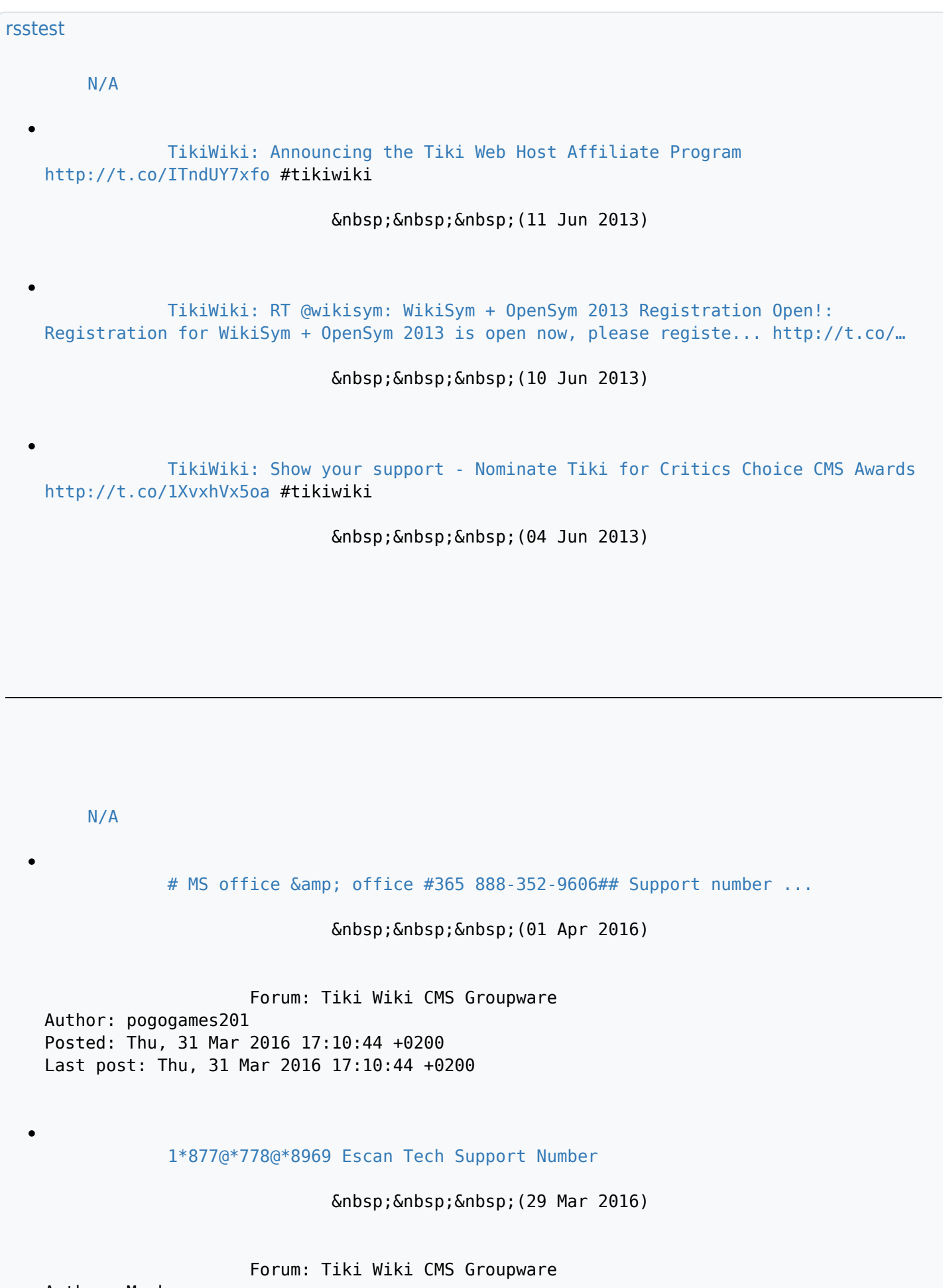

Author: Mack Posted: Tue, 29 Mar 2016 22:45:33 +0200 Last post: Tue, 29 Mar 2016 22:45:33 +0200 [Tiki 14.2 has been released](http://www.wikimatrix.org/forum/t37450-tiki-14.2-been-released?action=new)

(28 Mar 2016)

Forum: Tiki Wiki CMS Groupware

Author: gary\_c Posted: Mon, 28 Mar 2016 09:42:30 +0200 Last post: Mon, 28 Mar 2016 09:42:30 +0200

[Tiki RSS feed for forums](https://tiki.org/)

[Tiki 24.2 image load generated 500 internal server when not logged in](https://tiki.org/tiki-view_forum_thread.php?forumId=6&comments_parentId=78882)

(08 Feb 2023)

# Greetings,

I did a clean install of Tiki 24.2 on a shared server. The server is configured with the following versions:

- Apache Version 2.4.55
- PHP Version 7.4.33

○ MySQL Version 10.3.38-MariaDB-log

The install and import of my database from Tiki 24.0 which was upgraded throughout the years going back to Tiki ~15.44 proceeded without errors.

Now, on my HomePage, images take a long time to load or are more likely to generate a 500 internal server error.

When I login as admin, all images load quickly and I don $&4039$ ;t see the 500 internal errors. I' ve run sh setup.sh and used the default permissions.

This seems like a permission problem but I don $&4039$ ; t seem to be able to find it. Would someone suggest a solution or a way to troubleshoot this? Sincerely, Jay

[Timed \(hours not dates\) notification based on tracker items](https://tiki.org/tiki-view_forum_thread.php?forumId=4&comments_parentId=78877)

(23 Jan 2023)

Hello,

I' ve been moving since a few days trying to find a solution for daily alerts based on trackers.

Example; In a tracker, I have a task, a trackeritems with username, date, task description and a checkbox (completed).

This task is recreated everyday using a listExecute and scheduler item (automatic) that duplicate the item every day after midnight defaulting the date field to same (new) day.

This is working fine.

Now I want to add a mechanism that will send a notification to the user attached to the task if an hour has passed since this task should have been completed. (still using listExecute)

This intend I have a reference time for the task to be done and a limit time that if passed, the notification should be sent. As those should be fixed I can $\&\#039$ ; tuse the existing date field (time is modified on duplication).

So my best guess is that I should create 2  $\&$  quot; date and time  $\&$  quot; fields (Tiki doesn't have just time), use mathematical fields to curate the dates and have something like "tasktime" (8:00) and "tasktimelimit" (9:00).

Setup in a listExecute ran every hours with a filter to check if tasktimelimit  $(tasktime + 1 hour)$  (this last chunk  $I\' m still unsure$ ).

Does smart have other ideas ? (Duration field ?)

[Problem repairing the search index of a tikiwiki v 17.2](https://tiki.org/tiki-view_forum_thread.php?forumId=6&comments_parentId=78874)

(16 Jan 2023)

Good afternoon everyone.

I have a problem repairing the search index of a Tikiwiki version 17.2.

I have tried to repair the search index with the following command:

php -dmemory\_limit=15G -dmax\_execution\_time=1000 /opt/bitnami/apps/tiki/htdocs/console.php index:rebuild --log

And I get this error:

2023-01-05T07:10:01-08:00 ERR (3): Indexing failed while processing "155" (type forum post) with the error "Could not perform index modification: Data too long for column 'contents' at row 1" No value assigned bytes

2023-01-05T07:10:01-08:00 INFO (6): addDocument forum post 48 { & quot; memoryUsage & quot; :136202608} No value assigned bytes

2023-01-05T07:10:03-08:00 ERR (3): Indexing failed while processing "48" (type forum post) with the error "Could not perform index modification: Data too long for column 'contents' at row 1" No value assigned bytes

2023-01-05T07:10:03-08:00 INFO (6): addDocument forum post 127 {"memoryUsage":136226576} No value assigned bytes

2023-01-05T07:10:05-08:00 ERR (3): Indexing failed while processing "127" (type forum post) with the error "Could not perform index modification: Data too long for column 'contents' at row 1" No value assigned bytes

2023-01-05T07:10:05-08:00 INFO (6): addDocument forum post 26 {"memoryUsage":136239656} No value assigned bytes

2023-01-05T07:10:06-08:00 ERR (3): Indexing failed while processing "26" (type forum post) with the error "Could not perform index modification: Data too long for column 'contents' at row 1" No value assigned bytes

2023-01-05T07:10:06-08:00 INFO (6): addDocument forum post 33 {"memoryUsage":136264208} No value assigned bytes

2023-01-05T07:10:08-08:00 ERR (3): Indexing failed while processing "33" (type forum post) with the error "Could not perform index modification: Data too long for column 'contents' at row 1" No value assigned bytes

2023-01-05T07:10:08-08:00 INFO (6): addDocument forum post 32 {"memoryUsage":136265312} No value assigned bytes

2023-01-05T07:10:09-08:00 ERR (3): Indexing failed while processing "32" (type forum post) with the error "Could not perform index modification: Data too long for column 'contents' at row 1" No value assigned bytes

2023-01-05T07:10:09-08:00 INFO (6): addDocument forum post 27 {"memoryUsage":136266416} No value assigned bytes

2023-01-05T07:10:11-08:00 ERR (3): Indexing failed while processing "27" (type forum post) with the error "Could not perform index modification: Data too long for column 'contents' at row 1" No value assigned bytes

And so on...

I then tried to repair the tables directly in MYSQL:

mysqlcheck --user root --password --repair --databases tiki

But it only repaired the indexes (MyISAM search engine), not the rest of the tables (InnoDB search engine) and I had to change the search engine from InnoDB to MyISAM to be able to repair the tables. Finally I repair them but the build index command still does not work.

I have been thinking that maybe I could delete the information of the tables that are failing in the index rebuild but I really don $\&\#039$ ;t know where to find them.

I am also trying to upgrade the tikiwiki thinking that maybe this could solve the problem of the rebuild index but I am not sure.

If someone could help me a little bit, saying me if I should still trying to repair the index and upgrade the tikiwiki or is better a fresh installation and migrate the database.

Thank you very much.

[Where to find the files for database upgrade 17.x to 18.x](https://tiki.org/tiki-view_forum_thread.php?forumId=6&comments_parentId=78873)

(16 Jan 2023)

Hi everyone,

I am trying to upgrade from a tikiwiki 17.2 to 18.x. <https://doc.tiki.org/Upgrade-1.7-to-1.8>

The first steps that documentation said is:

How to convert a Tiki database from 1.7.x to 1.8.x 1-Get these three files

tiki\_1.7to1.8.sql structure fix 1.7to1.8.sql comments\_fix\_1.7to1.8.sql

This 3 files are not in the respository anymore, where can I find them?

Thanks a lot

# [Geolocation bug?](https://tiki.org/tiki-view_forum_thread.php?forumId=4&comments_parentId=78864)

(13 Jan 2023)

My site was working fine with Tiki 22. I have existing items that are geolocated.

I'm now using Tiki 25 with the upgraded database. Existing items are still functional. However, if I enter in new geolocation data, the item page no longer loads.

Here is an existing item that works. <http://wikigrave.com/item278-Rachel>

Here is a new item created under Tiki 25. This item was fine when entered. Then I edited the item to add the geolocation data. Now the page no longer loads. <http://wikigrave.com/item466-Floyd>

This also causes another item that is linked to the item above to fail to load as well. <http://wikigrave.com/item462-Elko-City-Cemetery>

I'm not sure how to troubleshoot this. If no immediate fix, I need a way to zero out the geolocation data manually.

## [Tiki for equipment tracking and maintenance?](https://tiki.org/tiki-view_forum_thread.php?forumId=4&comments_parentId=78846)

(11 Jan 2023)

I'm considering adapting Tiki for my corporate role.

I need a database that can track equipment leasing and equipment maintenance. Maybe 200 items in total.

I'd like to be able check in and check out items for rental with an assigned charge number and location. Be able to generate a report telling me where equipment is. But I'd also like to have an equipment maintenance log as well to enter in notes and have a checklist of maintenance items.

I know all of the things I can imagine can be done in Tiki but it will be a lot of work. Are there any functional examples something like this?

The current scheme is for equipment leasing is Excel, email, and the honor system. The equipment maintenance is done on printed checklists and then scanned and uploaded to a SharePoint site.

# [Is TikiWiki suitable for a collaboration network with workspaces](https://tiki.org/tiki-view_forum_thread.php?forumId=4&comments_parentId=78827)

(08 Jan 2023)

I'm considering TikiWiki for a international collaboration network. It would consists of one Tiki website that allows users to join workspaces and easily add content to the workspace (pages, tasks, media, chat). The workspaces are similar to what you would expect in project team space, but this network means the structure is more flat and the collaboration between teams is more self-organizing. Users need to be able to create workspaces by themselves, and become admin for that workspace to accept memberships of that workspace.

I see in the Tikiwiki docs an explanation of how to work with workspaces (categories and groups etc) which I tried out, but to me it seems very non-intuitive for users to work with. Tiki has clearly not prioritized the collaboration features in the sense that they can be used easily out of the box. For example, I managed to set up a workspace as admin, but still don $\&\#039$ ;t see how to automatically add create content to that workspace with one click, in a workspace menu that allows for that.

Anyway, I just want to be sure I"m not wasting time using TikiWiki for something that it may not be specifically built for. Feedback about this is much appreciated, thanks!

#### $Can'$ ; t rebuild the search index

(05 Jan 2023)

Good afternoon,

I have a problem repairing the search index of a Tikiwiki version 17.2.

I have tried to repair the search index with the following command:

php -dmemory\_limit=15G -dmax\_execution\_time=1000 /opt/bitnami/apps/tiki/htdocs/console.php index:rebuild --log

And I get this error:

2023-01-05T07:10:01-08:00 ERR (3): Indexing failed while processing "155" (type forum post) with the error "Could not perform index modification: Data too long for column 'contents' at row 1" [No value assigned bytes](https://doc.tiki.org/<span%20class=)

2023-01-05T07:10:01-08:00 INFO (6): addDocument forum post 48 {"memoryUsage":136202608} [No value assigned bytes](https://doc.tiki.org/No%20value%20assigned%20bytes)

2023-01-05T07:10:03-08:00 ERR (3): Indexing failed while processing "48" (type forum post) with the error "Could not perform index modification: Data too long for column 'contents' at row 1" [No value assigned bytes](https://doc.tiki.org/No%20value%20assigned%20bytes)

2023-01-05T07:10:03-08:00 INFO (6): addDocument forum post 127 {"memoryUsage":136226576} [No value assigned bytes](https://doc.tiki.org/No%20value%20assigned%20bytes)

2023-01-05T07:10:05-08:00 ERR (3): Indexing failed while processing "127" (type forum post) with the error "Could not perform index modification: Data too long for column 'contents' at row 1" [No value assigned bytes](https://doc.tiki.org/No%20value%20assigned%20bytes)

2023-01-05T07:10:05-08:00 INFO (6): addDocument forum post 26 {"memoryUsage":136239656} [No value assigned bytes](https://doc.tiki.org/No%20value%20assigned%20bytes)

2023-01-05T07:10:06-08:00 ERR (3): Indexing failed while processing "26" (type forum post) with the error "Could not perform index modification: Data too long for column 'contents' at row 1" [No value assigned bytes](https://doc.tiki.org/No%20value%20assigned%20bytes)

2023-01-05T07:10:06-08:00 INFO (6): addDocument forum post 33 {"memoryUsage":136264208} [No value assigned bytes](https://doc.tiki.org/No%20value%20assigned%20bytes)

2023-01-05T07:10:08-08:00 ERR (3): Indexing failed while processing "33" (type forum post) with the error "Could not perform index modification: Data too long for column 'contents' at row 1" [No value assigned bytes](https://doc.tiki.org/No%20value%20assigned%20bytes)

2023-01-05T07:10:08-08:00 INFO (6): addDocument forum post 32 {"memoryUsage":136265312} [No value assigned bytes](https://doc.tiki.org/No%20value%20assigned%20bytes)

2023-01-05T07:10:09-08:00 ERR (3): Indexing failed while processing "32" (type forum post) with the error "Could not perform index modification: Data too long for column 'contents' at row 1" [No value assigned bytes](https://doc.tiki.org/No%20value%20assigned%20bytes)

2023-01-05T07:10:09-08:00 INFO (6): addDocument forum post 27 {"memoryUsage":136266416} [No value assigned bytes](https://doc.tiki.org/No%20value%20assigned%20bytes)

2023-01-05T07:10:11-08:00 ERR (3): Indexing failed while processing "27" (type forum post) with the error "Could not perform index modification: Data too long for column 'contents' at row 1" [No value assigned bytes](https://doc.tiki.org/No%20value%20assigned%20bytes)

2023-01-05T07:10:11-08:00 INFO (6): addDocument forum post 310 {"memoryUsage":136267520} [No value assigned bytes](https://doc.tiki.org/No%20value%20assigned%20bytes)

2023-01-05T07:10:13-08:00 ERR (3): Indexing failed while processing "310" (type forum post) with the error "Could not perform index modification: Data too long for column 'contents' at row 1" [No value assigned bytes](https://doc.tiki.org/No%20value%20assigned%20bytes)

2023-01-05T07:10:13-08:00 INFO (6): addDocument forum post 51 {" memoryUsage":136269488} [No value assigned bytes](https://doc.tiki.org/No%20value%20assigned%20bytes)

2023-01-05T07:10:14-08:00 ERR (3): Indexing failed while processing "51" (type forum post) with the error "Could not perform index modification: Data too long for column 'contents' at row 1" [No value assigned bytes](https://doc.tiki.org/No%20value%20assigned%20bytes)

2023-01-05T07:10:14-08:00 INFO (6): addDocument forum post 41 {"memoryUsage":136270592} [No value assigned bytes](https://doc.tiki.org/No%20value%20assigned%20bytes)

2023-01-05T07:10:16-08:00 ERR (3): Indexing failed while processing "41" (type forum post) with the error "Could not perform index modification: Data too long for column 'contents' at row 1" [No value assigned bytes](https://doc.tiki.org/No%20value%20assigned%20bytes)

2023-01-05T07:10:16-08:00 INFO (6): addDocument forum post 47 {" memoryUsage":136272016} [No value assigned bytes](https://doc.tiki.org/No%20value%20assigned%20bytes)

2023-01-05T07:10:18-08:00 ERR (3): Indexing failed while processing "47" (type forum post) with the error "Could not perform index modification: Data too long for column 'contents' at row 1" [No value assigned bytes](https://doc.tiki.org/No%20value%20assigned%20bytes)

And so on...

I then tried to repair the tables directly in MYSQL:

mysqlcheck user root password repair databases tiki

But it only repaired the indexes (MyISAM search engine), not the rest of the tables (InnoDB search engine) and I had to change the search engine from InnoDB to MyISAM to be able to repair the tables. Finally I repair them but the build index command still does not work.

I have been thinking that maybe I could delete the information of the tables that are failing in the index rebuild but I really don $\&\#039$ ; t know what they are.

I have run out of ideas, not that I am an expert either, to be honest. I don't know if you can help me.

Thank you very much.

#### [Custom Website Design and Development](https://tiki.org/tiki-view_forum_thread.php?forumId=3&comments_parentId=78825)

(30 Dec 2022)

[https://www.thewebfactory.us/web-design-services"](https://doc.tiki.org/tiki-editpage.php?page=https%3A%2F%2Fwww.thewebfactory.us%2Fweb-design-services) class="wiki wikinew text-danger tips">Custom website design and development refers to the process of creating a unique and original website for a specific client or business. This process typically involves working with a web design and development team to conceptualize and build a site that meets the client' s specific needs and goals.

The process of custom website design and development generally includes the following steps:

Planning: This involves understanding the client's business, target audience, and goals for the website.

Design: This involves creating a visual design for the website, including layout, color scheme, and overall look and feel.

Development: This involves building the website using coding languages such as HTML, CSS, and JavaScript, and integrating any necessary features and functionality.

Testing: This involves ensuring that the website functions properly on different devices and browsers, and fixing any issues that may arise.

Launch: This involves making the website live and available to the public.

Custom website design and development can be a complex and time-consuming process, but it allows businesses to have a fully customized and unique online presence that meets their specific needs and goals.

## [tiki-user\\_preferences.php throw a ERR\\_EMPTY\\_RESPONSE](https://tiki.org/tiki-view_forum_thread.php?forumId=4&comments_parentId=78812)

(19 Dec 2022)

I have to enable the user extended profile preferences, like  $\&$ quot;gender, country, real name" I see in the database. But I am struggling to find the solution, there is surely a checkbox somewhere! The documentation is completely lacking this important information, as you can see: <https://doc.tiki.org/User-Preferences> Using Tiki 15.  $<$  : ?xml version="1.0"? $>$  $\<$ :!:-- RSS generated by SourceForge.net at Mon, 09 Nov 2009 04:04:35 GMT on sfs-web-8 The content in this RSS feed was generated by SourceForge.net regarding the SourceForge.net site or a project hosted on SourceForge.net. Each project hosted on SourceForge.net is responsible for their own content, file releases and support. For a full list of available RSS feeds <http://p.sf.net/sourceforge/rssfeeds> For terms of use: <http://p.sf.net/sourceforge/terms> For content issues, comments and questions: contact the project via the comment link or the resources on their summary page. For technical issues with this feed: contact the SourceForge.net team at: <http://p.sf.net/sourceforge/support> In the event that you need to report abuse: contact the SourceForge.net team at: <http://p.sf.net/sourceforge/support>  $-6gt;$  $<$ ; rss version="2.0" $>$ ;  $\<$ ; channel  $\>$ ; <title>SourceForge.net: Project Summary: TikiWiki CMS/Groupware (tikiwiki project)&lt:/title&at:  $\<$ : link $\: http://sourceforge.net/projects/tikiwiki/ $\:/link $\>at$ :$$  $\<$  it; description $\<$ q; A summary of key project details for the tikiwiki project on SourceForge.net. </description&gt; <copyright>Copyright and acceptable use information for this RSS feed may be found at: http://p.sf.net/sourceforge/terms</copyright&gt;  $\<$ : lastBuildDate $\>$ st; Mon, 09 Nov 2009 04:04:35 GMT $\<$ lt;/lastBuildDate $\>$ st;

 $\<$ : generator $\>$ st; SourceForge.net RSS generator $\<$ lt; /generator $\>$ st;

 $\<$ image $\>$ ;

 $&dttilte\>g$ t; SourceForge.net logo< /title&gt;  $\<$ :url $\>$ ;http://images.sourceforge.net/images/sflogo-88-1.png $\<$ lt;/url $\>$ gt;  $\<$ : link $\>$ ; http://sourceforge.net/ $\<$ :/link $\>$ ;  $<$ :width>88</width&gt;  $<$ ; height $>$ ; 31 $<$ ; /height $>$ ;  $\delta$ lt; description $\delta$ gt; The world's largest Open Source software development website</description&gt;  $\<$ :/image $\>$  $<$ ; item>  $\<$ title $\>$ project name: TikiWiki CMS/Groupware $\<$ t $t$ itle $\>$ gt;  $\<$ :description $\>$  Project description: Powerful multilingual Wiki/CMS/Groupware to build  $\>$ manage your Wiki, File Sharing/Image Gallery, CMS, Blog, Tracker/Forms, Forum, Directory, Polls, Surveys, Quizzes, Newsletters, Calendars, FAQs, Spreadsheets, Maps, Workflow, etc. - That all is Tiki !</description&gt;  $\<$ link $\>$ nhttp://sourceforge.net/projects/tikiwiki/ $\<$ link $\>$  $\<$ : pubDate $\>$ st; Mon, 09 Nov 2009 04:04:35 GMT $\<$ lt;/pubDate $\>$ st;  $\<$ :/item $\>$ :  $<$ ; item>  $\<$ : title $\>$  pevelopers on project: 440 $\<$ ltitle $\>$ qt;  $\<$ : description $\< q$ t; Project administrators:  $\<$ amp; #60; a href="http://sourceforge.net/users/chibaguy/">chibaguy</a&amp;#62;,  $\$ href="http://sourceforge.net/users/lrargerich/">lrargerich</a&amp;#62;, <a href="http://sourceforge.net/users/luciash/">luciash</a&amp;#62;,  $\< a$ href="http://sourceforge.net/users/marclaporte/">marclaporte</a&amp;#62;,  $\delta$ amp;#60;a href="http://sourceforge.net/users/mose/" $\delta$ amp;#62;mose $\delta$ amp;#60;/a $\delta$ amp;#62;,  $\delta$ amp;#60;a href="http://sourceforge.net/users/nkoth/" $\delta$ amp;#62;nkoth $\delta$ amp;#60;/a $\delta$ amp;#62;,  $\delta$ amp;#60;a href="http://sourceforge.net/users/nyloth/" $\delta$ amp;#62;nyloth $\delta$ amp;#60;/a $\delta$ amp;#62;,  $\&$ amp;#60; a href="http://sourceforge.net/users/ohertel/">ohertel</a&amp;#62;,  $\&$ amp:#60:a href="http://sourceforge.net/users/pkdille/">pkdille</a&amp;#62;,  $\epsilon$ amp;#60;a href="http://sourceforge.net/users/redflo/" $\epsilon$ amp;#62;redflo $\epsilon$ amp;#60;/a $\epsilon$ amp;#62;, <a href="http://sourceforge.net/users/ricks99/">ricks99</a&amp;#62;,  $\&$ amp;#60; a href="http://sourceforge.net/users/sylvieg/">sylvieg</a&amp;#62;,  $\&$ amp;#60;a href="http://sourceforge.net/users/xavidp/">xavidp</a&amp;#62;&lt;/descript ion>

 $\<$ link $\>$ rhttp://sourceforge.net/project/memberlist.php?group\_id=64258 $\<$ link $\>$ qr  $\<$ : pubDate $\>$ st; Mon, 09 Nov 2009 04:04:35 GMT $\<$ lt; /pubDate $\>$ st;  $\delta$ lt;/item $\delta$ qt;

 $<$ ; item>  $\itle $\>g$ t;Activity percentile (last week): 99.97% $\itle $\>g$ t;$$  $\<$ ; description $\>$ ; Most recent daily statistics ( 9 Nov 2009): Ranking: 71, Activity percentile: 99.97%, </description&qt;  $\<$ link $\>$ rhttp://sourceforge.net/project/stats/?group\_id=64258 $\>$ amp;ugn=tikiwiki $\<$ link $\>$ gt;  $\<$ :pubDate $\>$ yt; Mon, 09 Nov 2009 04:04:35 GMT $\<$ lt;/pubDate $\>$ qt;  $\delta$ lt;/item $\delta$ qt;  $<$ :item $>$ :  $\<$ title $\>$ pownloadable files: 784609 total downloads to date $\<$ title $\>$ qt;  $\<$ : description $\>$  flost recent daily statistics ( 9 Nov 2009): Download count: 233</description&gt;  $\<$ link $\>$ ;http://sourceforge.net/project/showfiles.php?group\_id=64258 $\<$ link $\>$ qt;  $\delta$ lt; pubDate $\delta$ gt; Mon, 09 Nov 2009 04:04:35 GMT $\delta$ lt; /pubDate $\delta$ gt;  $\<$ :/item $\>$ :  $<$ : item>  $\<$ title $\>$ y Mailing lists (public): 5 $\<$ title $\>$ gt; <description>Public mailing lists: tikiwiki-cvs, tikiwiki-devel, tikiwiki-pt-br, tikiwiki-users, tikiwiki-artwork</description&gt;  $\<$ link $\>$ rhttp://sourceforge.net/mail/?group\_id=64258 $\<$ link $\>$ qt;  $\<$ : pubDate $\>$ yt; Mon, 09 Nov 2009 04:04:35 GMT $\<$ : /pubDate $\>$ yt;  $\delta$ lt:/item $\delta$ at:  $<$ :item&at:  $\<$ title $\>$ rracker: Bugs (288 open/2021 total) $\<$ title $\>$ gt;  $\<$ : description $\>$  Tracker description: Bug Tracking System $\<$ t; /description $\>$ t;  $\<$ link $\>$ ;http://sourceforge.net/tracker/?atid=506846 $\>$ amp;group\_id=64258 $\>$ amp;func=browse $\>$  $lt$ ;/link $\delta qt$ ;  $\<$ : pubDate $\>$ st; Mon, 09 Nov 2009 04:04:35 GMT $\<$ : /pubDate $\>$ st;  $\<$ :/item $\>$ :  $<$ :item $>$ :  $\; title $\>g$ t; Tracker: Support Requests (2 open/201 total) $\< t$ ;/title $\>g$ t;$  $\<$ ; description $\>$ ; Tracker description: Tech Support Tracking System $\<$ t; /description $\>$ t;  $\<$ link $\>$ ;http://sourceforge.net/tracker/?atid=506847 $\&$ amp;group id=64258 $\&$ amp;func=browse $\&$  $lt$ ;/link $\delta$ qt;  $\<$ :pubDate $\>$ ytimon, 09 Nov 2009 04:04:35 GMT $\<$ lt;/pubDate $\>$ gt;  $<$ ;/item>  $<$ : item>

 $<$ ititle $>$ Tracker: Patches (71 open/184 total) $<$ title $>$  $\delta$ lt; description $\delta$ gt; Tracker description: Patch Tracking System $\delta$ lt; /description $\delta$ gt;  $\<$ link $\>$ rhttp://sourceforge.net/tracker/?atid=506848&group\_id=64258&func=browse& lt;/link>  $\delta$ lt; pubDate $\delta$ gt; Mon, 09 Nov 2009 04:04:35 GMT $\delta$ lt; /pubDate $\delta$ gt;  $\<$ :/item $\>$ :  $<$ ; item>  $\delta$ lt; title $\delta$ gt; Tracker: Feature Requests (690 open/879 total) $\delta$ lt;/title $\delta$ gt;  $\<$ : description $\>$ : Tracker description: Feature Request Tracking System $\<$ lt; /description $\>$ ;  $\delta$ lt;link $\delta$ gt;http://sourceforge.net/tracker/?atid=506849&group\_id=64258&func=browse& lt:/link&at:  $\delta$ lt; pubDate $\delta$ gt; Mon, 09 Nov 2009 04:04:35 GMT $\delta$ lt; /pubDate $\delta$ gt;  $\<$ :/item $\>$ : </channel&gt;  $\delta$ lt;/rss $\delta$ gt; Created by: marclaporte Last Modification: Saturday 08 August 2015 14:33:49 GMT-0000 by [Torsten Fabricius](https://doc.tiki.org/user19665) More